## 라이센싱 활동에 대한 알림을 받으려면 어떻게 해 야 합니까?

## 목차

.

외부 고객/파트너 전용: 이러한 지침은 고객/파트너가 문제를 해결하기 위한 조치를 직접 수행할 수 있도록 돕기 위해 제공됩니다. 고객/파트너에게 지침에서 문제가 발생하는 경우, 해당 고객/파트너 에게 라이센싱 지원(https://www.cisco.com/go/scm)으로 케이스를 열어 [문제](https://www.cisco.com/go/scm)를 해결하도록 안내하 십시오. 라이센스 지원 팀 외부의 내부 Cisco 리소스인 경우 직접 이러한 작업을 수행하지 마십시오

시작하기 전에 다음을 확인하십시오.

- 활성 Cisco.com 계정
- 사용자 액세스 Smart Account 및 Virtual Account

1단계: [Cisco Software Central로](https://software.cisco.com/) 이동하여 cisco.com 접속 정보를 사용하여 로그인합니다.

2단계: 오른쪽 상단 모서리의 Smart Account Selector에서 Smart Account를 선택합니다

3단계: Smart Software Manager 섹션에서 Manage Licenses(라이센스 관리)를 클릭합니다.

4단계: Preferences(환경 설정) 탭을 클릭합니다.

5단계: Notification(알림) 섹션에서 Daily Event Summary(매일 이벤트 요약) 및 Status Notification(상태 알림) 확인란을 클릭하여 환경 설정에 따라 알림을 활성화합니다

- 사용자가 일별 이벤트 요약을 사용하고 이 경고 이벤트를 선택한 경우 기본적으로 90일이 미 리 선택됩니다
- 사용자에게 일일 이벤트 요약 또는 경고 이벤트가 활성화되지 않은 경우, 어떤 옵션도 선택하 지 않아야 합니다

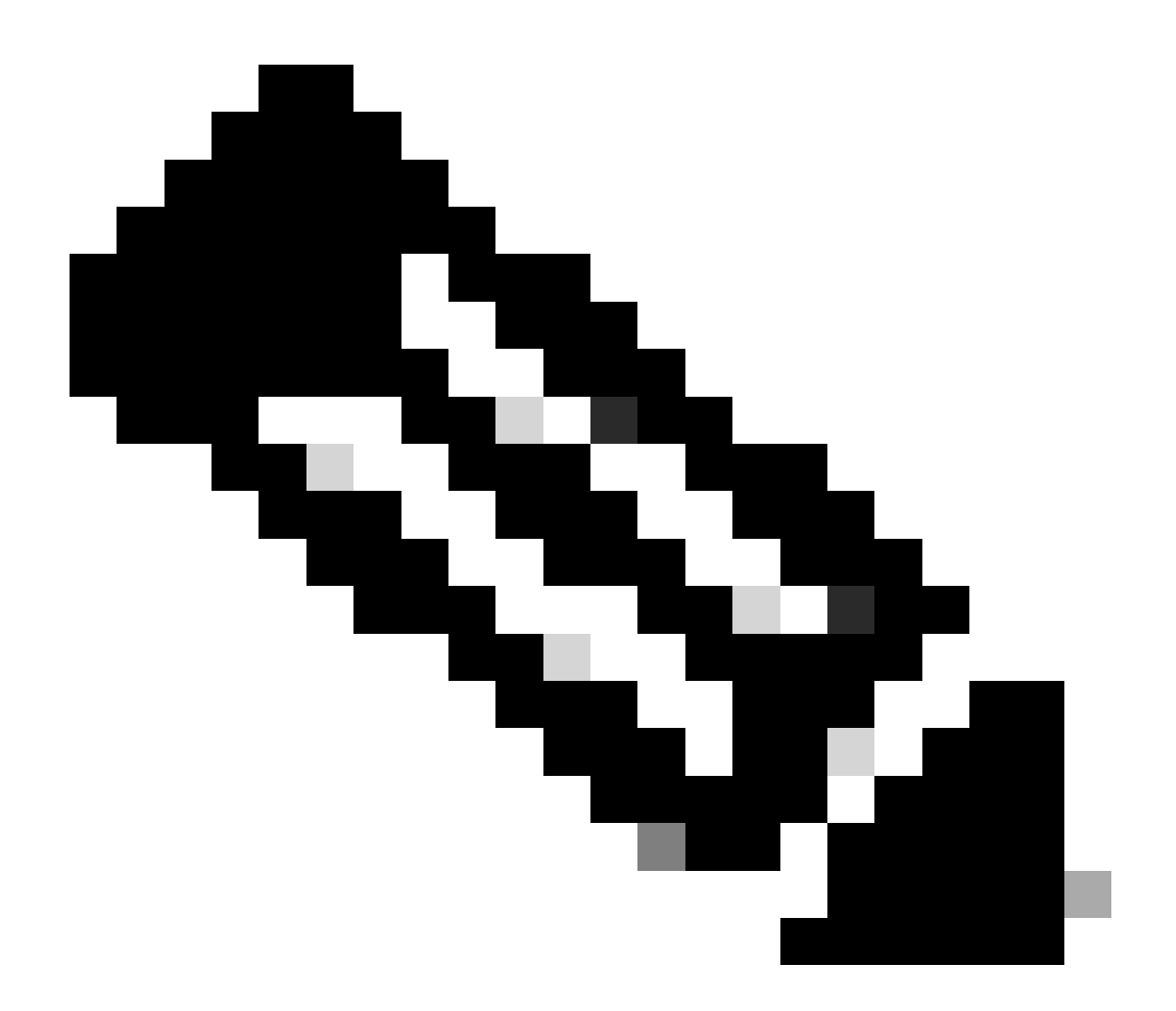

참고:

- 사용자는 기존 선택 사항 위에서 수정하고 환경 설정을 저장할 수 있어야 하며, 이후 의 일별 요약 이메일에는 새 선택 사항에 따라 만료 예정인 알림이 포함되어야 합니다
- 만료되는 라이센스에 대한 알림 섹션은 특정 라이센스 만료일이 이메일 날짜를 기준 으로 선택한 범위(90/60/30...일)에 속하는 경우에만 데일리 다이제스트에 포함되어야 합니다.
- 기본 설정 탭의 전역 저장 및 재설정 버튼을 사용하여 변경 사항을 저장/재설정

6단계: Save(저장)를 클릭합니다. (환경 설정에 따라 이메일 알림을 받게 됩니다.)

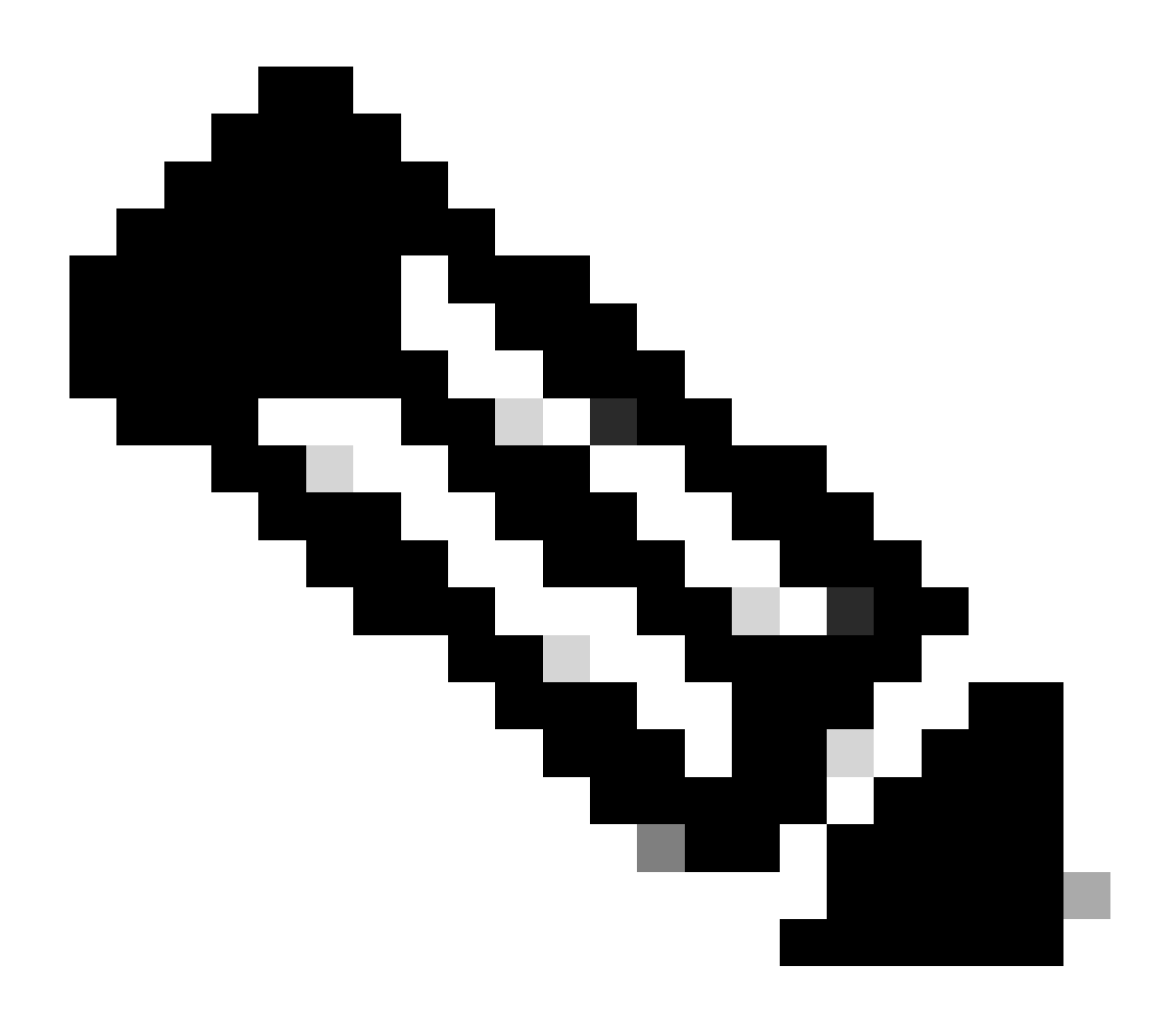

참고: 추가 사용자/별칭에 대한 알림을 활성화합니다.

- Smart Account 관리자만 추가 사용자/별칭에 대한 알림을 활성화할 수 있습니다.
- Smart Account Admin의 "Additional Email Addresses(추가 이메일 주소)"에서 "Notifications(알림)" 섹션의 Smart Account Top Level Domain과 일치하는 도메인이 있는 이메일 주소를 입력합니다.
- Smart Account Admin이 Smart Account Top Level 도메인 외부에 이메일을 추가하려 •는 경우, 관리자가 변경 사항을 저장하고 오류를 표시할 수 없습니다. 관리자는 쉼표 로 구분된 여러 이메일 주소를 제공할 수 있어야 합니다.

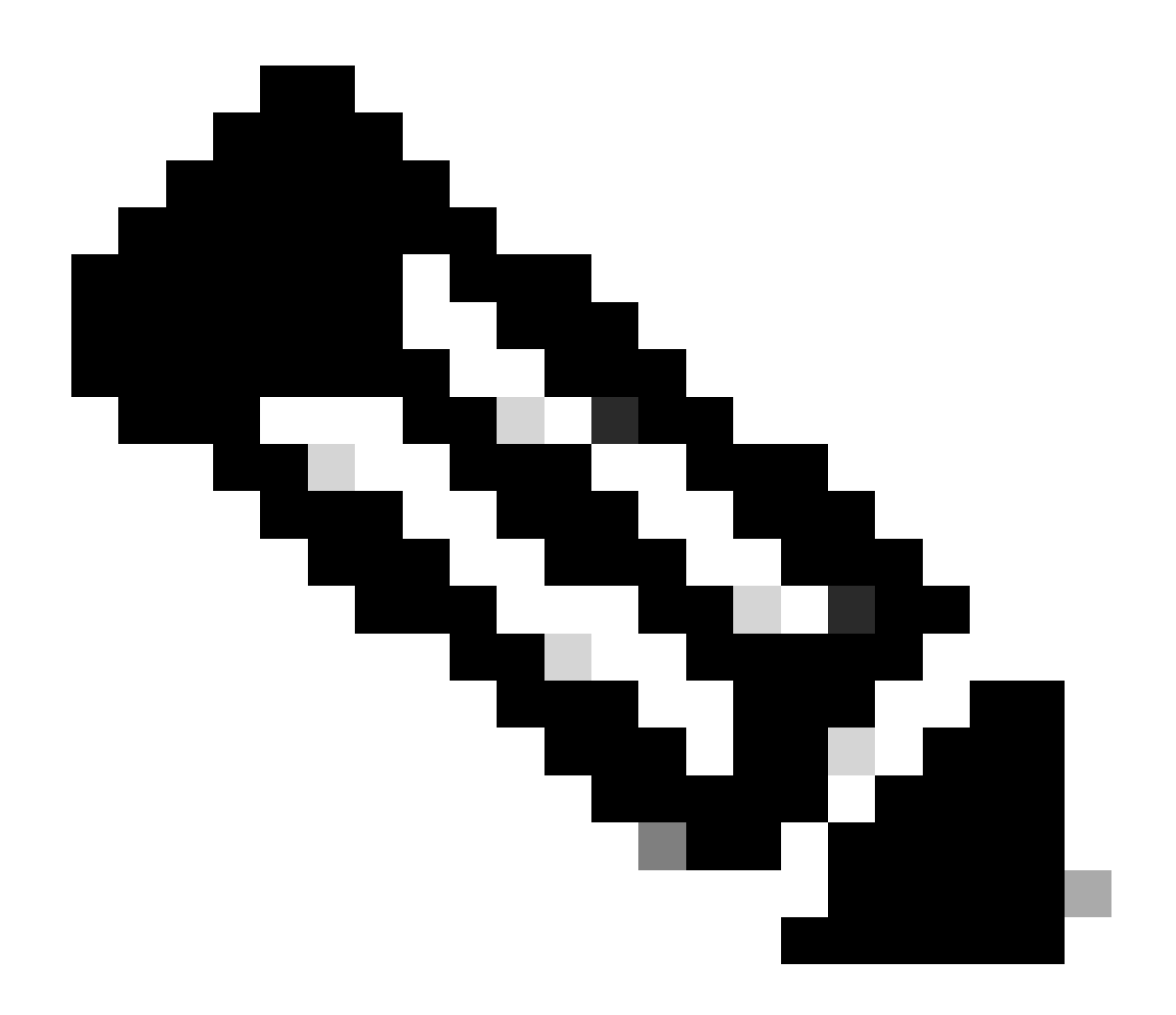

참고: 라이센스 갱신:

라이센스가 만료되면 알림을 받게 됩니다. 이러한 알림은 만료 90, 60, 30, 17, 7, 4, 3일 전 에 전송됩니다. 이러한 만료 알림은 CSSM(Cisco Smart Software Manager)의 Alerts(알림 )에도 나열됩니다. 알림을 받은 후 CCW(Cisco Commerce Workspace)에서 직접 또는 파트 너의 도움을 받아 라이센스 갱신 주문을 할 수 있습니다. 라이센스 등록은 30일마다 자동으 로 갱신됩니다. 권한 부여 기간은 Smart Licensing 시스템에 의해 30일마다 갱신됩니다.

라이센스가 Authorized(권한 부여됨) 또는 Out-of-Compliance(OOC)이면 권한 부여 기간이 갱신됩니다. 유예 기간은 권한 부여 기간이 만료될 때 시작됩니다. 유예 기간 중 또는 유예 기간이 만료되면 시스템은 권한 부여 기간 갱신을 계속 시도합니다. 재시도에 성공하면 새 권한 부여 기간이 시작됩니다.

문제 해결:

이 프로세스에 문제가 발생하여 해결할 수 없는 경우 소프트웨어 라이센싱 옵션을 사용하여 [SCM\(Support Case Manager\)에](https://mycase.cloudapps.cisco.com/case?swl)서 라이센싱 케이스를 여십시오.

이 문서의 내용에 대한 피드백은 [여기에 제출하십시오.](https://app.smartsheet.com/b/form/b4046460ebdf4287bba6c3de30bd39b9)

이 번역에 관하여

Cisco는 전 세계 사용자에게 다양한 언어로 지원 콘텐츠를 제공하기 위해 기계 번역 기술과 수작업 번역을 병행하여 이 문서를 번역했습니다. 아무리 품질이 높은 기계 번역이라도 전문 번역가의 번 역 결과물만큼 정확하지는 않습니다. Cisco Systems, Inc.는 이 같은 번역에 대해 어떠한 책임도 지지 않으며 항상 원본 영문 문서(링크 제공됨)를 참조할 것을 권장합니다.